## **FreeBSD Administration - Support #742**

### **Install a TOR Relay on FreeBSD**

02/06/2016 01:38 PM - Daniel Curtis

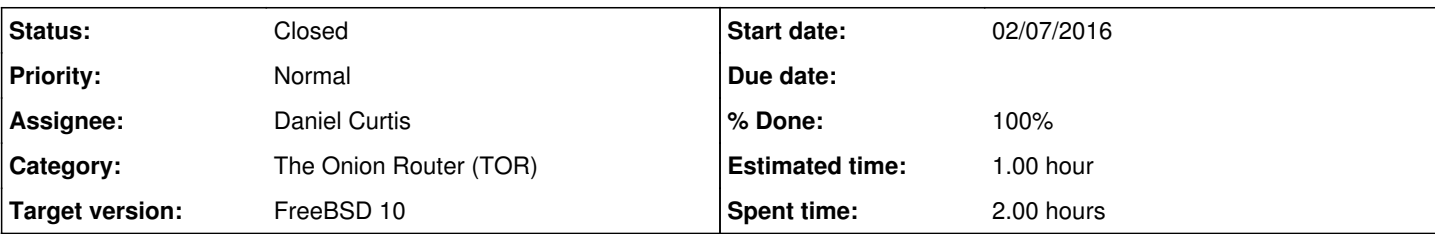

#### **Description**

This is a simple guide for getting TOR setup as a relay on FreeBSD 10.2.

## **Prepare the Environment**

• Make sure the system is up to date:

pkg update && pkg upgrade

# **Install TOR**

• Install TOR:

pkg install tor

Tor users are strongly advised to prevent traffic analysis that exploits sequential IP IDs by setting:

sysctl net.inet.ip.random\_id=1

Reboot for it to take effect:

reboot

Edit the TOR config file:

vi /usr/local/etc/tor/torrc

And add/modify the following lines:

```
ORPort 9001
Nickname ExampleNode
RelayBandwidthRate 1024 KB
RelayBandwidthBurst 1024 KB
ContactInfo Bob User <bob@example.com>
ExitPolicy reject *:*
```
• Start and enable TOR at boot:

```
echo 'tor_enable="YES"' >> /etc/rc.conf
service tor start
```
# **Resources**

- <http://www.bsdnow.tv/tutorials/tor>
- <https://www.torproject.org/docs/tor-doc-relay.html.en>  $\bullet$
- <https://blog.torproject.org/running-exit-node>

#### **History**

### **#1 - 02/06/2016 01:59 PM - Daniel Curtis**

*- Description updated*

#### **#2 - 02/06/2016 02:01 PM - Daniel Curtis**

- *Status changed from New to In Progress*
- *Start date changed from 02/06/2016 to 02/07/2016*
- *% Done changed from 0 to 50*

#### **#3 - 02/08/2016 01:05 PM - Daniel Curtis**

- *Status changed from In Progress to Resolved*
- *% Done changed from 50 to 100*

#### **#4 - 02/20/2016 07:36 PM - Daniel Curtis**

*- Status changed from Resolved to Closed*